# **MiniPAVI Passerelle minitel**

## **Crée ton service Minitel Minitel is still alive** and will never die ;-)

# **XMLint**

## **Interpreteur XML MiniPavi**

**Edition d'un fichier XML pour la création d'un service Minitel accessible par MiniPavi**

**14/02/2024**

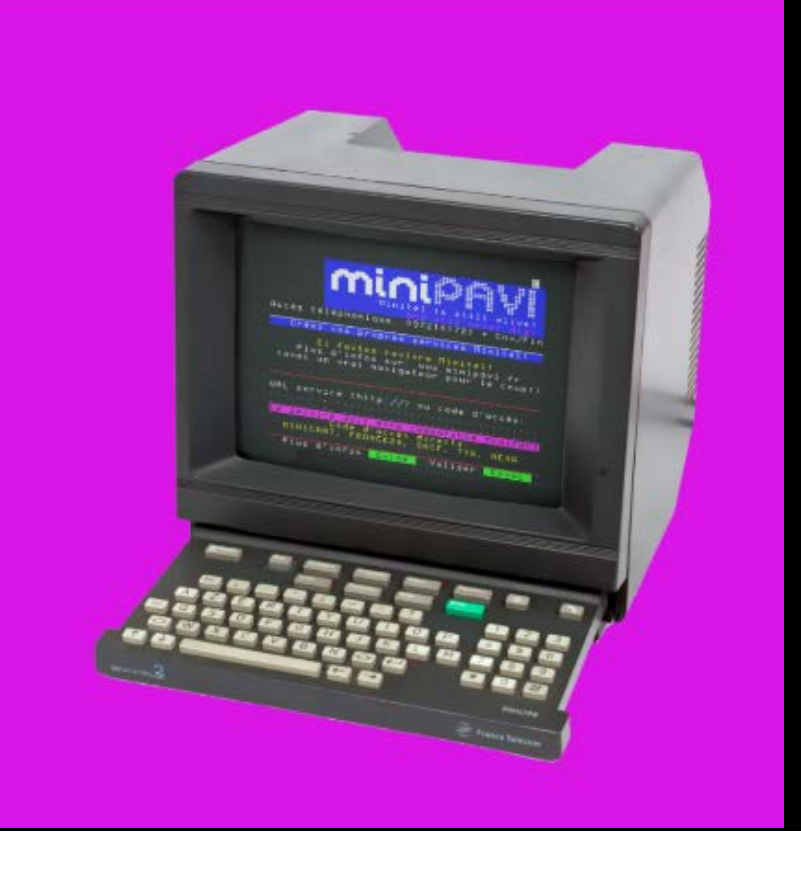

[www.minipavi.fr](http://www.minipavi.fr/)

<https://github.com/ludosevilla/minipaviCli>

# **Table des matières**

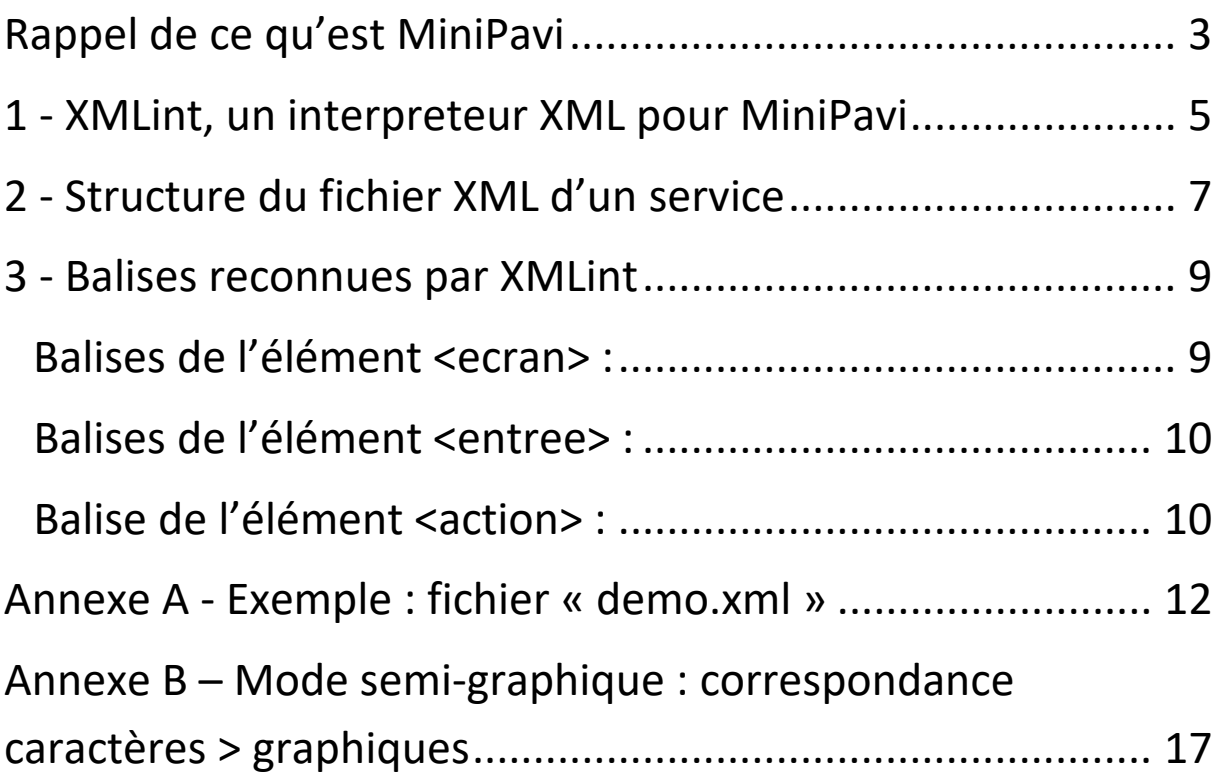

### <span id="page-2-0"></span>**Rappel de ce qu'est MiniPavi**

Les quelques services Minitel encore existants sont accessibles généralement via websockets, sur le réseau internet.

Quelques-uns le sont également par téléphone.

Pour s'y connecter, on utilise soit un émulateur Minitel sur ordinateur, soit un Minitel avec un périphérique, connecté à sa prise péri-informatique, lui permettant d'utiliser le réseau internet pour communiquer, ou bien directement relié à une ligne fixe dans le cas des services accessibles par téléphone.

Le développement de tels services utilisant les websockets ou une ligne téléphonique n'est pas forcément à la portée de tous.

C'est là qu'intervient MiniPavi, un projet développé afin de faciliter la création de services Minitel, dans une perspective de sauvegarde du patrimoine numérique.

MiniPavi (Mini Point d'Accès Vidéotex) est une passerelle qui permet de développer simplement des services Minitel en technologie standard Serveur Web (type Apache) et PHP. Un simple hébergement Web PHP avec la librairie PHP « MiniPaviCli.php » suffit donc !

Ainsi, l'utilisateur (le Minitel) se connecte et communique via websocket ou téléphone (VoIP/RTC) avec MiniPavi, et MiniPavi communique avec le service minitel via le protocole http (utilisé pour le Web).

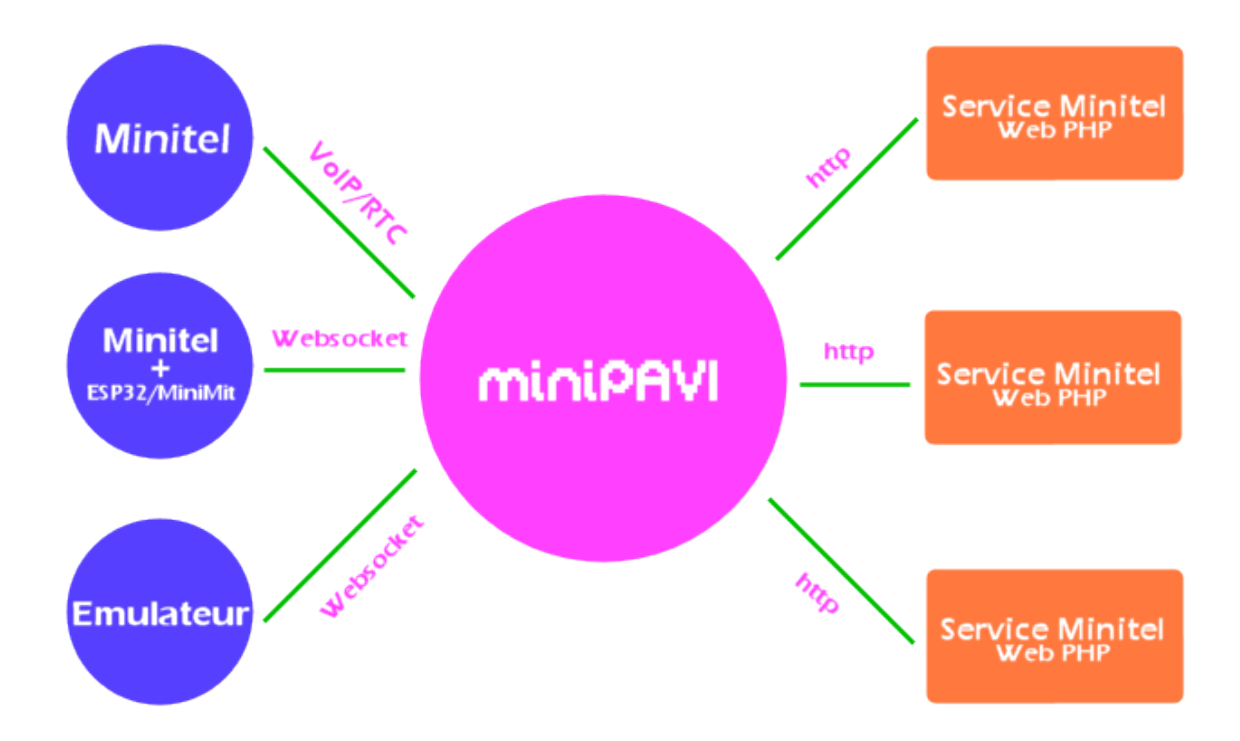

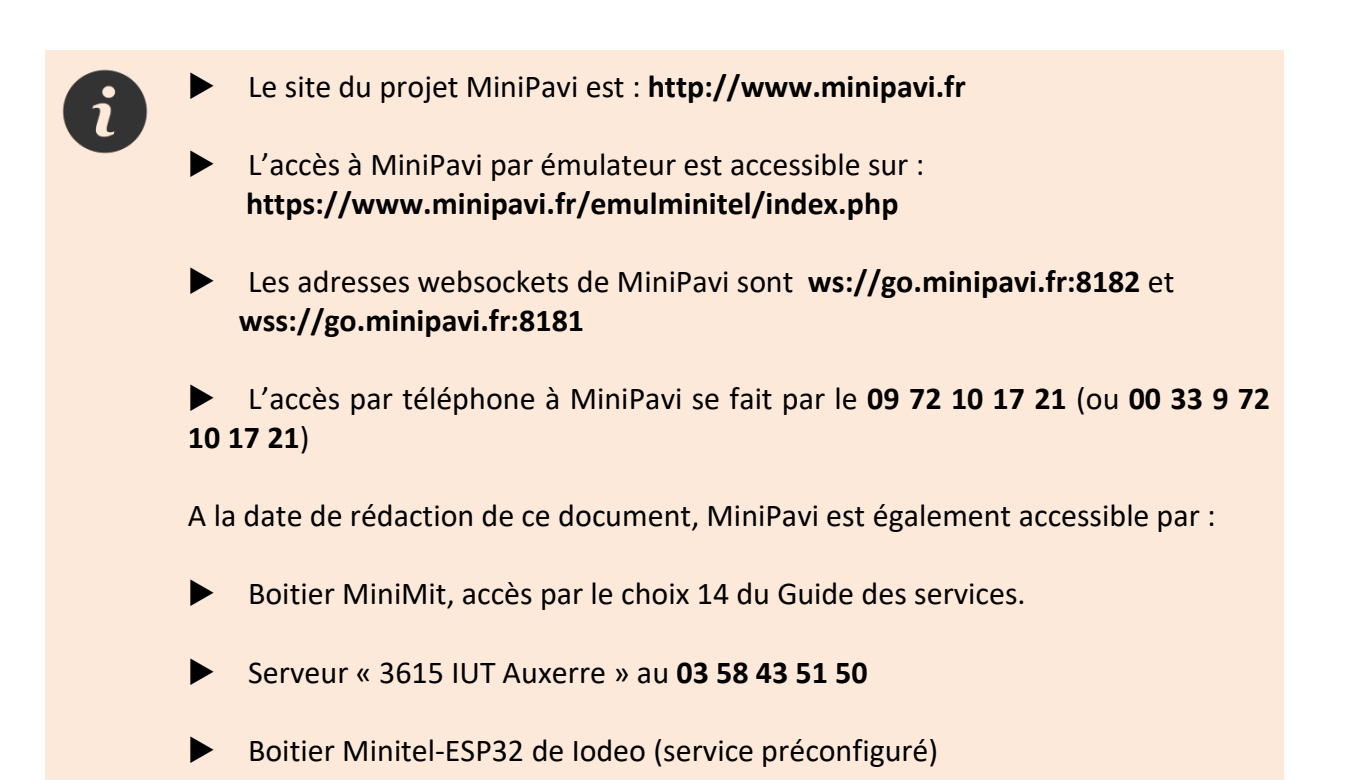

### <span id="page-4-0"></span>**1 - XMLint, un interpreteur XML pour MiniPavi**

Bien que le PHP soit un langage populaire et accessible à tous, il s'avère que certains ne sont pas à l'aise avec le développement PHP mais souhaitent cependant réaliser un service Minitel.

C'est ici qu'intervient XMLint.

XMLint est un service Minitel accessible via MiniPavi qui interprète, de manière transparente, un fichier au format XML (par exemple : demo.xml) afin d'afficher des pages sur le Minitel et réagir aux actions de l'utilisateur.

Ce fichier XML décrit, avec une syntaxe simple, un service Minitel et ses interactions avec l'utilisateur.

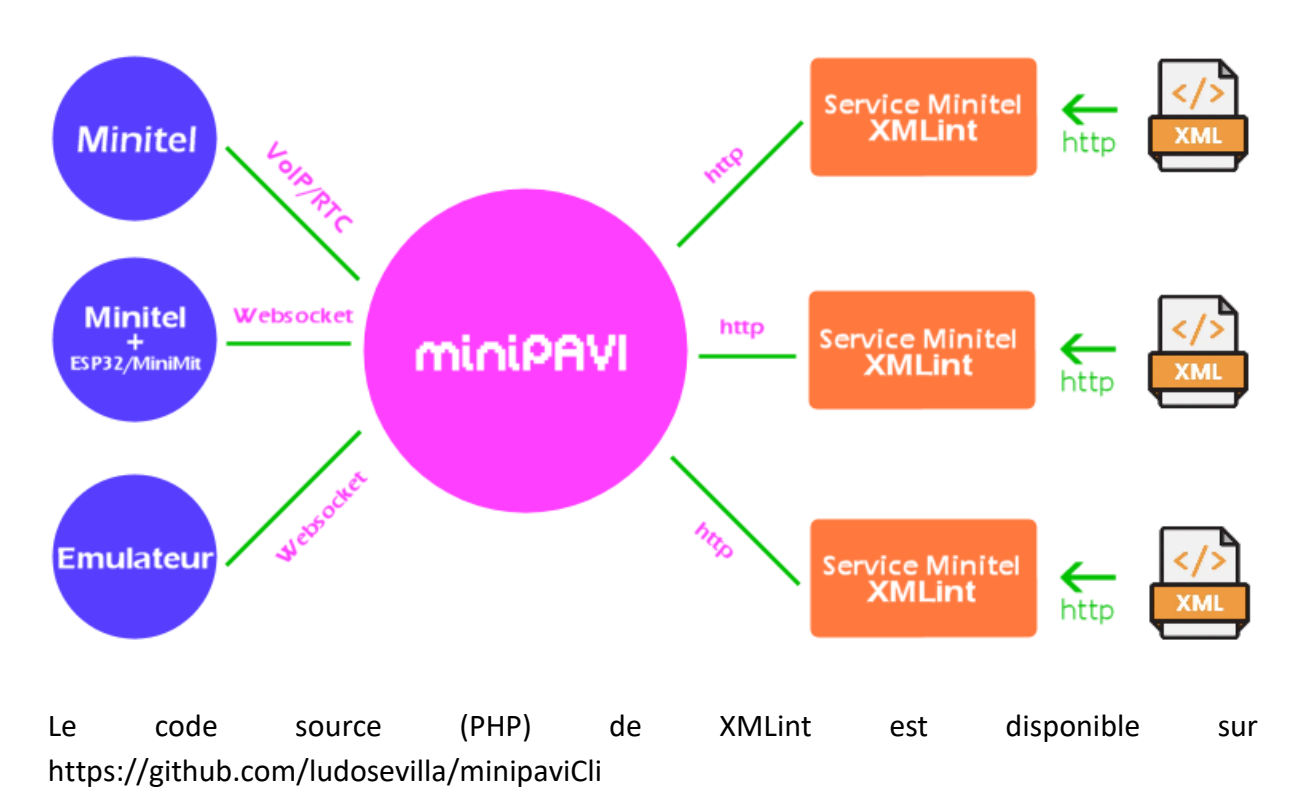

XMLint permet ainsi de créer des arborescences simples (navigation entre pages vidéotex) facilement, sans programmation.

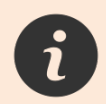

Le développement de services plus poussés devra donc toujours se faire en PHP avec la librairie « MiniPaviCli.php ».

Le service XMLint est accessible depuis l'accueil de MiniPavi par le code d'accès 3615\*XML

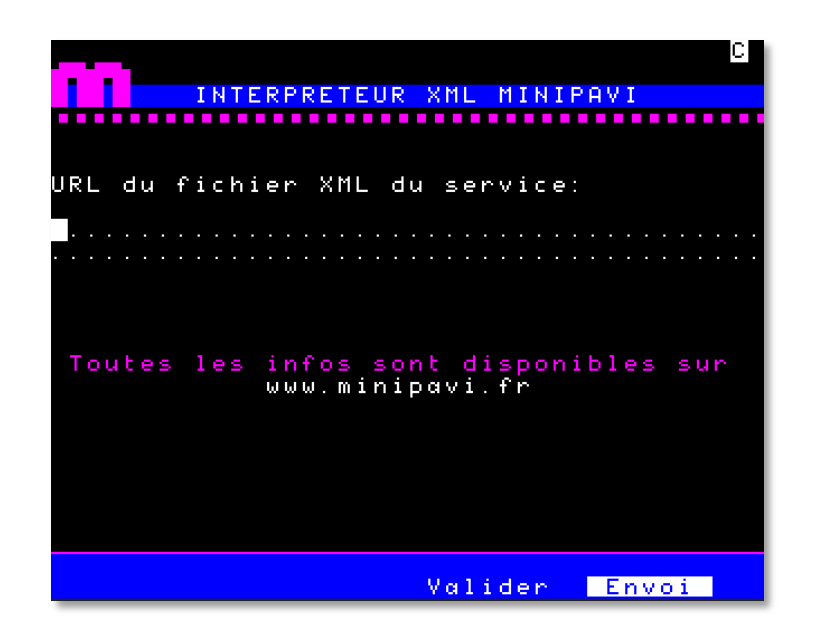

Depuis cette page, il suffit d'indiquer l'URL du fichier XML à interpréter + **Envoi** afin de lancer le service défini dans celui-ci (appelé « service XML » par la suite).

Il est également possible de lancer le service XML de manière plus directe :

- Depuis l'accueil MiniPavi, saisir directement l'url du service XML, par exemple : **http://www.minipavi.fr/XMLint/demo.xml**
- Créer un « compte créateur » sur MiniPavi et définir un code d'accès direct au service XML (par exemple 1234\*MONSERVICE) qui pourra être saisi depuis l'accueil MiniPavi. Lors de la définition du code d'accès, vous devrez indiquer l'URL du fichier XML, par exemple : **http://www.minipavi.fr/XMLint/demo.xml**
- Directement depuis un navigateur Web en saisissant l'adresse de l'émulateur avec, en paramètre, l'adresse du fichier XML à interpréter, par exemple : https://www.minipavi.fr/emulminitel/index.php?url=**http:// www.minipavi.fr/XMLint/demo.xml**
- Depuis tout autre émulateur ou interface nécessitant une connexion websocket via l'accès websocket MiniPavi, avec, par exemple, l'adresse suivante :

wss://go.minipavi.fr:8181/?url=**http://www.minipavi.fr/XML int/demo.xml**

Dans ces quatre derniers cas (appels directs), l'interpréteur du fichier XML est celui indiqué dans la balise <interpreteur> du fichier (voir plus bas).

#### <span id="page-6-0"></span>**2 - Structure du fichier XML d'un service**

L'ensemble du service est inséré dans l'élément « service », entre les balises

```
<service>
…
</service>
```
A l'intérieur de celles-ci, s'en suivent deux balises obligatoires :

```
<interpreteur url="http://www.minipavi.fr/XMLint/?xurl=" />
<debut nom="sommaire" />
```
La balise <interpreteur> indique l'url de l'interpréteur XML : on y indique l'URL du service XMLint (note : si vous développez votre propre interpréteur, vous indiquerez donc l'adresse de ce dernier).

Si l'appel au fichier XML ne se fait pas depuis l'accueil du service XMLint (appel direct), alors MiniPavi appellera l'interpréteur indiqué dans la balise en y ajoutant en paramètre l'url du fichier XML à interpréter.

La balise <debut> indique le nom de la première page qui sera affiché lors de l'accès au service par l'utilisateur (par exemple « sommaire »).

Viennent ensuite les définitions de chaque page du service créé, chacune dans un élément « page », entre des balises

```
<page nom="xxxx">
</page>
```
La page est ensuite définie par 3 éléments distincts :

<ecran></ecran> : y est indiqué ce qui devra être affiché.

<entree></entree> : y est indiqué le format de saisie utilisateur attendue.

<action></action> : y est indiqué quelle page doit être ensuite affichée, selon la saisie utilisateur.

Exemple :

```
<service>
     <interpreteur url="http://www.minipavi.fr/XMLint/?xurl=" />
     <debut nom="sommaire" />
```

```
<page nom="sommaire">
           <ecran>
                 <efface />
                 <position ligne="1" col="1" />
                 <couleur texte = "rouge"/>
                 <ecrit texte="Hello World !"/>
           </ecran>
           <entree>
                 <zonesaisie ligne="24" col="15" longueur="1" 
curseur="visible" />
                 <validation touche="envoi" />
                 <validation touche="repetition" />
           </entree>
           <action defaut="Erreur de saisie!" >
                 <saisie choix="1" touche="envoi" suivant="page1" />
                 <saisie choix="2" touche="envoi" suivant="page2" />
                 <saisie choix="3" touche="envoi" suivant="page3" />
                 <saisie touche="repetition" suivant="sommaire" />
           </action>
      </page>
      (......définition des autres pages......)
</service>
```
Cet exemple affiche « Hello World ! » en rouge en haut à gauche de l'écran et attend la saisie d'un seul caractère en ligne 24 colonne 15, avec le curseur visible.

Les touches de fonctions Envoi et Répétition sont les seules acceptées pour valider la saisie.

<span id="page-7-0"></span>Si l'utilisateur tape « 1 » et **Envoi** , il est redirigé vers la page « page1 » Si l'utilisateur tape « 2 » et **Envoi** , il est redirigé vers la page « page2 » Si l'utilisateur tape « 3 » et **Envoi** , il est redirigé vers la page « page3 » Si l'utilisateur **Répétition** (et quel que soit son choix), la page « sommaire » est réaffichée.

### **3 - Balises reconnues par XMLint**

Selon l'élément concerné (<ecran>, <entree>, <action>), les balises reconnues sont différentes.

#### <span id="page-8-0"></span>**Balises de l'élément <ecran> :**

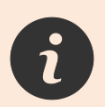

Attention : les contraintes inhérentes au vidéotex restent présentes (ex : espace ' ' nécessaire pour valider une couleur de fond, un soulignement, etc…)

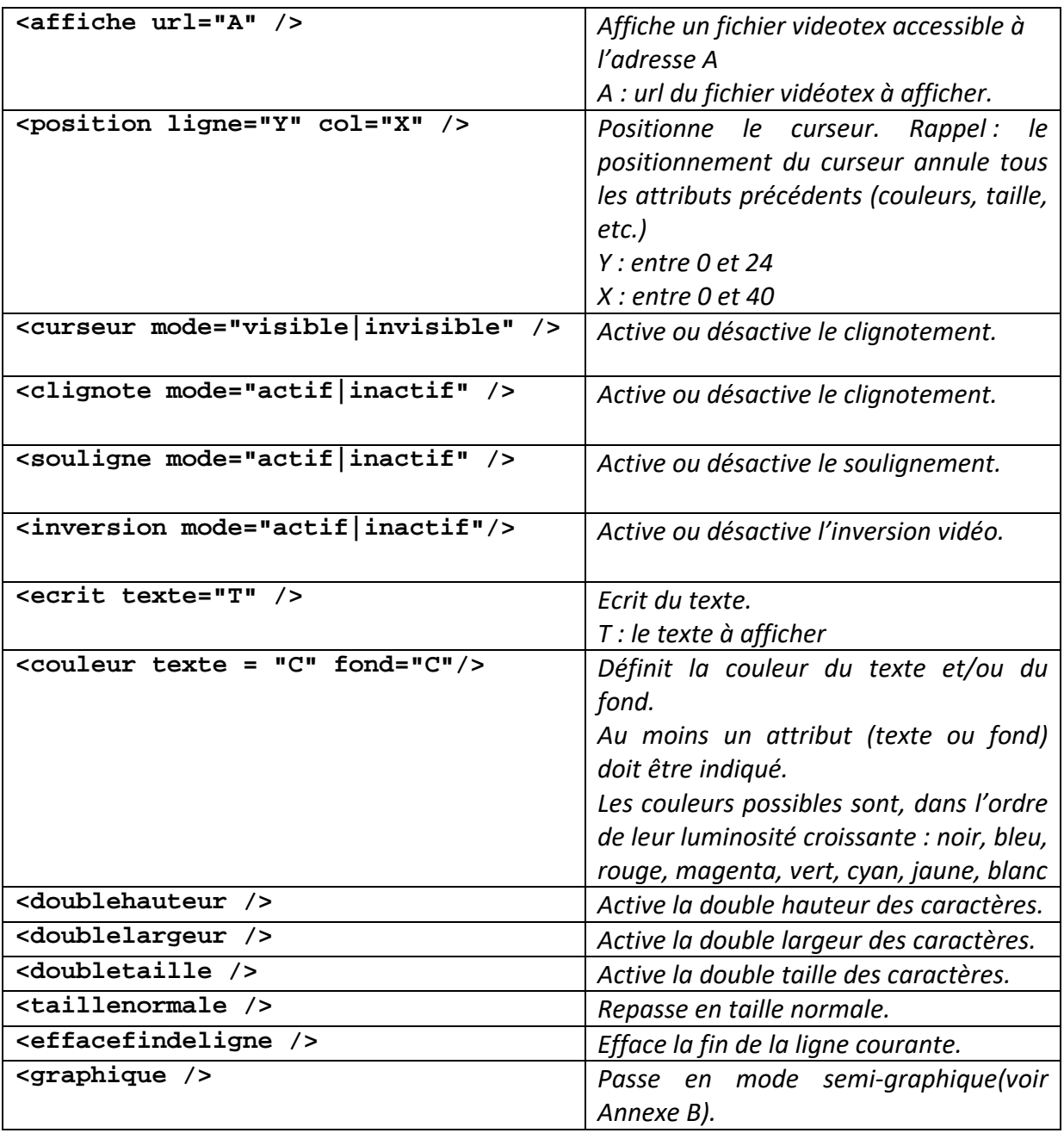

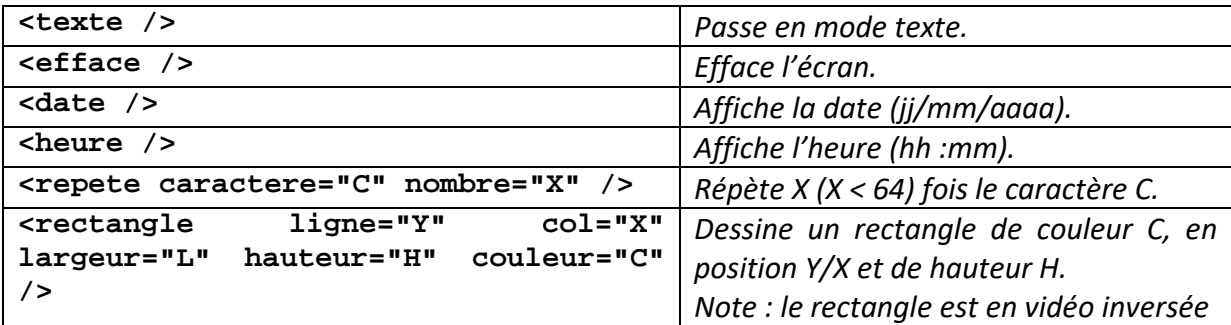

#### <span id="page-9-0"></span>**Balises de l'élément <entree> :**

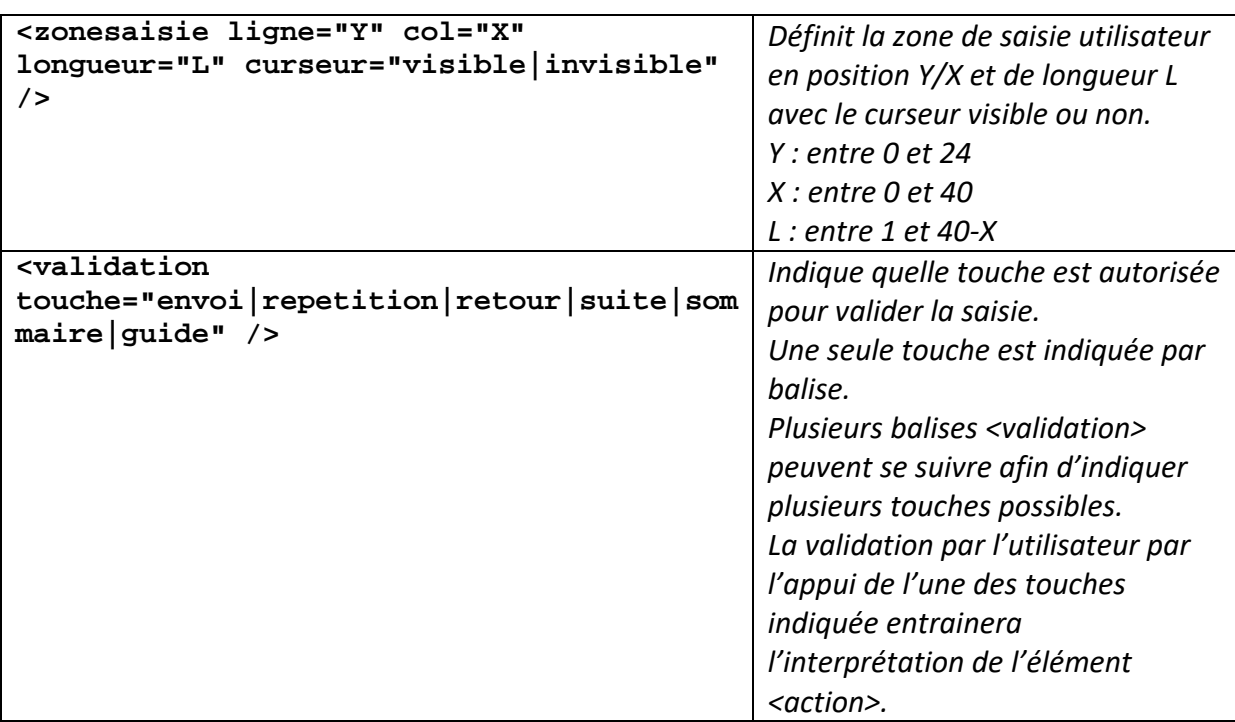

#### <span id="page-9-1"></span>**Balise de l'élément <action> :**

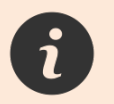

L'élément <action> possède un attribut facultatif « defaut », lequel contient un texte qui sera affiché en ligne 0 de l'écran en cas d'erreur de saisie.

Exemple : <action defaut="Erreur de saisie!" >

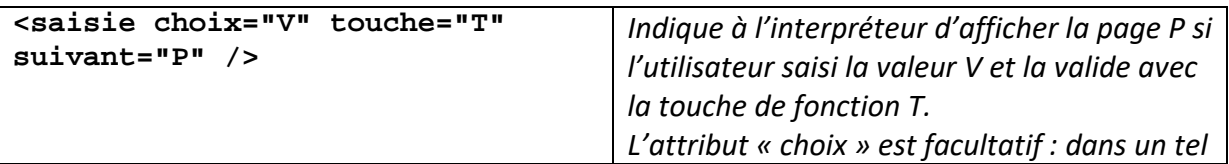

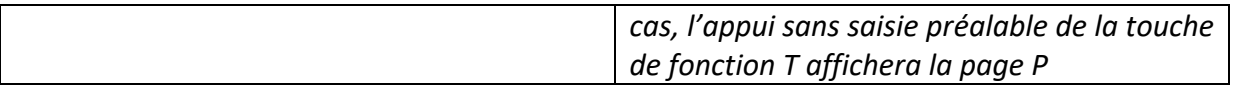

Exemples :

```
<saisie choix="1" touche="envoi" suivant="page1" />
     1 + Envoi affichera la page « page1 »
```

```
<saisie touche="repetition" suivant="sommaire" />
     Répétition affichera la page « sommaire »
```
<span id="page-10-0"></span>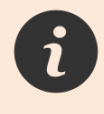

XMLint charge le fichier XML lors de la connexion au service, cela une fois pour toute la durée de la connexion. Par conséquent, toute modification du fichier XML sera visible uniquement après une reconnexion au service qui y est décrit.

#### **Annexe A - Exemple : fichier « demo.xml »**

Le résultat de ce fichier est visible depuis l'accueil MiniPavi, code 3615\*DEMOXML

```
<!--
Fichier XML de démonstration
Service de demo accessible depuis MiniPavi, code d'accès: 3615*DEMOXML 
-->
<!-- On commence toujours par la balise "service" -->
<service>
      <!-- URL de l'interpreteur XML en cas d'appel direct du fichier XML.
     Ici, le service XMLint de MiniPavi -->
     <interpreteur url="http://www.minipavi.fr/XMLint/?xurl=" />
     <!-- Nom de la page de démarrage du service -->
      <debut nom="sommaire" />
      <!-- Début de la page "sommaire" -->
      <page nom="sommaire">
            <!-- On indique ce que l'on affiche -->
            <ecran>
                 <efface />
                 <position ligne="1" col="1" />
                 <graphique />
                 <couleur texte = "rouge"/>
                 <repete caractere="X" nombre="40" />
                 <texte />
                 <position ligne="3" col="1" />
                 <doublehauteur />
                 <couleur texte = "jaune" fond="bleu"/>
                                 DEMONSTRATION SERVICE MINIPAVI XML "/>
                 <rectangle ligne="5" col="5" largeur="30" hauteur="4" 
couleur="bleu" />
                 <position ligne="5" col="11" />
                 <couleur texte = "bleu" fond="rouge"/>
                 <inversion mode="actif" />
                 <ecrit texte=" " /> <!-- Contrainte du videotex: 
L'espace est nécessaire pour valider la couleur de fond -->
                 <date />
                 <ecrit texte=" " />
                 <heure />
                 <position ligne="7" col="7" />
                 <couleur texte = "bleu" fond="blanc" />
                 <inversion mode="actif" />
                 <clignote mode="actif" />
                 <ecrit texte=" Ce service est une simple" />
                 <position ligne="8" col="8" />
                 <couleur texte = "bleu" fond="blanc"/>
                 <inversion mode="actif" />
                 <clignote mode="actif" />
```

```
<ecrit texte=" arborescence de 3 pages" />
     <position ligne="10" col="10" />
     <couleur texte = "jaune" />
     <ecrit texte="Depuis chaque page," />
     <position ligne="11" col="7" />
     <couleur texte = "jaune" />
     <ecrit texte="SOMMAIRE pour revenir ici" />
     <position ligne="12" col="3" />
     <couleur texte = "jaune" />
     <ecrit texte="REPETITION pour réafficher la page" />
     <position ligne="13" col="7" />
     <couleur texte = "jaune" />
     <ecrit texte="SUITE/RETOUR pour changer" />
     <position ligne="16" col="7" />
     <doublelargeur />
     <inversion mode="actif" />
     <ecrit texte="1" />
     <inversion mode="inactif" />
     <taillenormale />
     <couleur texte = "vert" />
     <ecrit texte=" Affichage de la page 1" />
     <position ligne="18" col="7" />
     <doublelargeur />
     <inversion mode="actif" />
     <ecrit texte="2" />
     <inversion mode="inactif" />
     <taillenormale />
     <couleur texte = "vert" />
     <ecrit texte=" Affichage de la page 2" />
     <position ligne="20" col="7" />
     <doublelargeur />
     <inversion mode="actif" />
     <ecrit texte="3" />
     <inversion mode="inactif" />
     <taillenormale />
     <couleur texte = "vert" />
     <ecrit texte=" Affichage de la page 3" />
     <position ligne="23" col="1" />
     <couleur texte = "magenta" />
     <repete caractere="_" nombre="40" />
     <couleur texte = "blanc" fond="bleu"/>
     <ecrit texte=" Votre choix: " />
     <souligne mode="actif" />
     <ecrit texte=" " />
     <inversion mode="actif" />
     <ecrit texte=" Envoi " />
     <souligne mode="inactif" />
     <inversion mode="inactif" />
     <ecrit texte=" " />
     <effacefindeligne />
</ecran>
```

```
<!-- On indique les saisies possibles.
           Les touches de fonctions absentes n'auront aucun effet (sauf
ANNULATION & CORRECTION pour la saisie) -->
           <entree>
                 <zonesaisie ligne="24" col="15" longueur="1" 
curseur="visible" />
                 <validation touche="envoi" />
                 <validation touche="repetition" />
           </entree>
           <!-- On indique vers quelle page on va selon le saisie 
effectuée -->
           <action defaut="Erreur de saisie!" > <!-- Le message 'defaut' 
s'affiche en ligne 0 si un choix incorrect est fait -->
                 <saisie choix="1" touche="envoi" suivant="page1" />
                 <saisie choix="2" touche="envoi" suivant="page2" />
                 <saisie choix="3" touche="envoi" suivant="page3" />
                 <saisie touche="repetition" suivant="sommaire" />
           </action>
     </page>
     <!-- Début de la page "page1" -->
     <page nom="page1">
           <ecran>
                           url="http://www.minipavi.fr/XMLint/pirate.vdt"/>
                 <position ligne="24" col="1" />
                 <couleur texte = "blanc" fond="bleu"/>
                 <souligne mode="actif" />
                 <ecrit texte=" " />
                 <inversion mode="actif" />
                 <ecrit texte=" Suite " />
                 <souligne mode="inactif" />
                 <inversion mode="inactif" />
                 <ecrit texte=" ou" />
                 <souligne mode="actif" />
                 <ecrit texte=" " />
                 <inversion mode="actif" />
                 <ecrit texte=" Sommaire " />
                 <souligne mode="inactif" />
                 <inversion mode="inactif" />
                 <ecrit texte=" " />
                 <effacefindeligne />
           </ecran>
           <entree>
                                  <zonesaisie ligne="1" col="1" longueur="1" 
curseur="invisible" />
                 <validation touche="sommaire" />
                 <validation touche="repetition" />
                 <validation touche="suite" />
           </entree>
           <action>
                 <saisie touche="sommaire" suivant="sommaire" />
                 <saisie touche="repetition" suivant="page1" />
```

```
<saisie touche="suite" suivant="page2" />
            </action>
     </page>
     <!-- Début de la page "page2" -->
      <page nom="page2">
            <ecran>
                 <affiche url="http://www.minipavi.fr/XMLint/moto.vdt" />
                 <position ligne="24" col="1" />
                 <couleur texte = "blanc" fond="bleu"/>
                 <souligne mode="actif" />
                 <ecrit texte=" " />
                 <inversion mode="actif" />
                 <ecrit texte=" Suite " />
                 <souligne mode="inactif" />
                 <inversion mode="inactif" />
                 <ecrit texte=" " />
                 <souligne mode="actif" />
                 <ecrit texte=" " />
                 <inversion mode="actif" />
                 <ecrit texte=" Retour " />
                 <souligne mode="inactif" />
                 <inversion mode="inactif" />
                 <ecrit texte=" ou" />
                 <souligne mode="actif" />
                 <ecrit texte=" " />
                 <inversion mode="actif" />
                 <ecrit texte=" Sommaire " />
                 <souligne mode="inactif" />
                 <inversion mode="inactif" />
                 <ecrit texte=" " />
                 <effacefindeligne />
            </ecran>
            <entree>
                 <zonesaisie ligne="1" col="1" longueur="1" 
curseur="invisible" />
                 <validation touche="sommaire" />
                 <validation touche="repetition" />
                 <validation touche="suite" />
                 <validation touche="retour" />
            </entree>
            <action>
                 <saisie touche="sommaire" suivant="sommaire" />
                 <saisie touche="repetition" suivant="page2" />
                 <saisie touche="suite" suivant="page3" />
                 <saisie touche="retour" suivant="page1" />
            </action>
     </page>
     <!-- Début de la page "page3" -->
      <page nom="page3">
```

```
<ecran>
                  <affiche url="http://www.minipavi.fr/XMLint/salut.vdt" />
                  <rectangle ligne="10" col="10" largeur="20" hauteur="11" 
couleur="bleu" />
                  <rectangle ligne="11" col="11" largeur="20" hauteur="11" 
couleur="vert" />
                  <position ligne="15" col="14" />
                  <couleur texte = "magenta" fond="jaune"/>
                  <inversion mode="actif" />
                  <ecrit texte=" SURIMPRESSION " />
                  <position ligne="24" col="1" />
                  <couleur texte = "blanc" fond="bleu"/>
                  <souligne mode="actif" />
                  <ecrit texte=" " />
                  <inversion mode="actif" />
                  <ecrit texte=" Retour " />
                  <souligne mode="inactif" />
                  <inversion mode="inactif" />
                  <ecrit texte=" ou" />
                 <souligne mode="actif" />
                  <ecrit texte=" " />
                  <inversion mode="actif" />
                  <ecrit texte=" Sommaire " />
                  <souligne mode="inactif" />
                  <inversion mode="inactif" />
                 <ecrit texte=" " />
                  <effacefindeligne />
            </ecran>
            <entree>
                  <zonesaisie ligne="1" col="1" longueur="1" 
curseur="invisible" />
                 <validation touche="sommaire" />
                 <validation touche="repetition" />
                  <validation touche="retour" />
           </entree>
            <action>
                  <saisie touche="sommaire" suivant="sommaire" />
                  <saisie touche="repetition" suivant="page3" />
                  <saisie touche="retour" suivant="page2" />
            </action>
      </page>
</service>
<!-- On termine toujours par la balise "/service" -->
```
<span id="page-16-0"></span>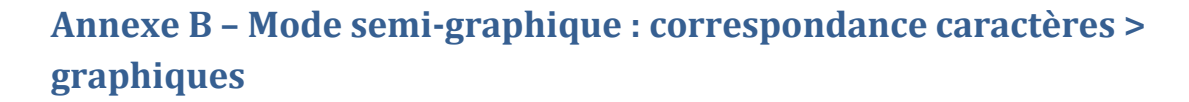

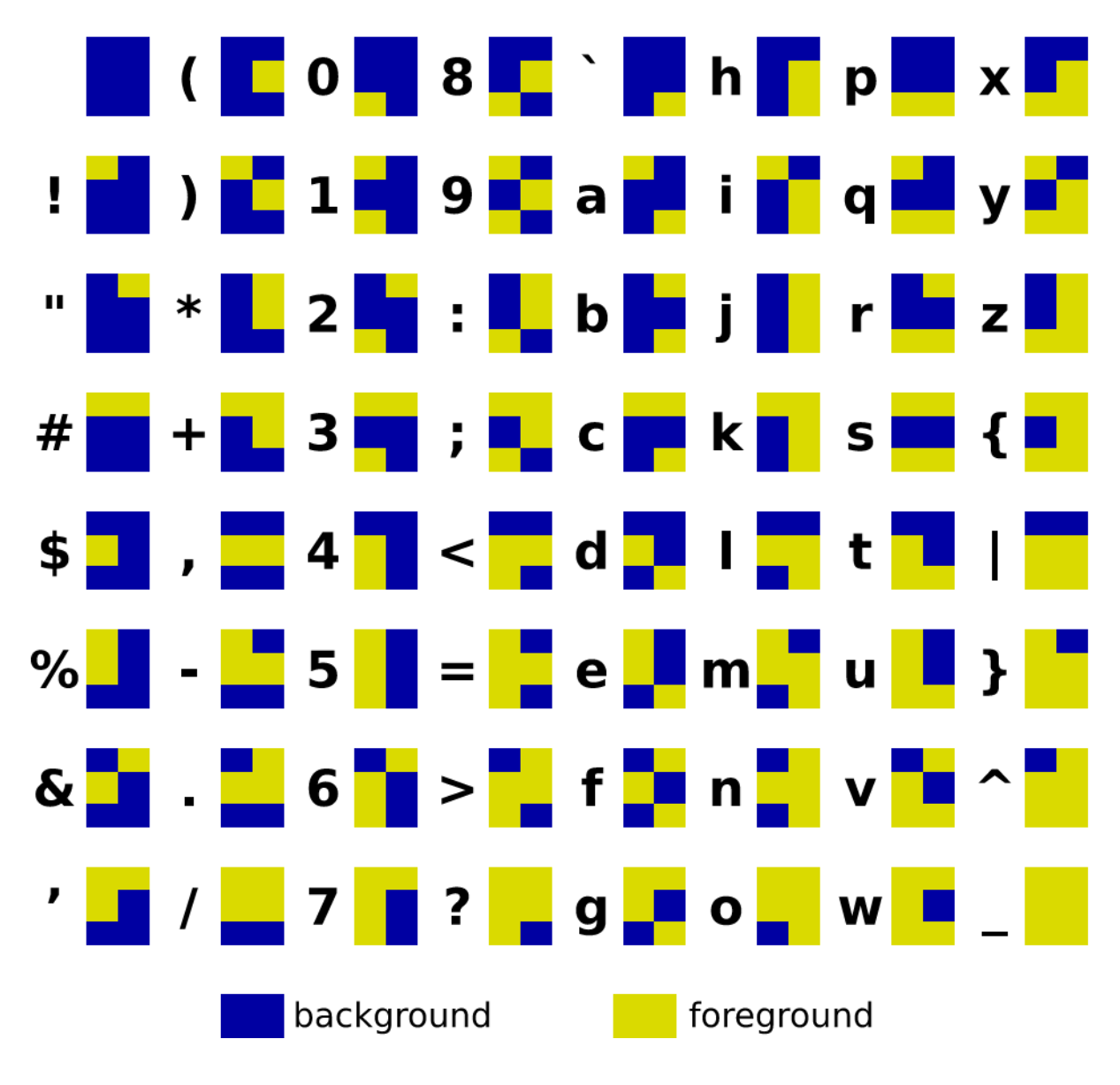

*Tableau des caractères graphiques : Miedit, Frédéric BISSON*